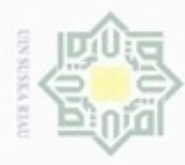

 $\omega$ 

Pengutipan

hanya untuk

kepentingan pendidikan, penelitian,

Hak Cipta Dilindungi Undang-Undang

 $\frac{1}{18}$ 

×

 $\omega$ 

cipropriem gradulp

e/uex uninjes nepe uerbeges

sijnt

ini tanpa mencantumkan dan menyebutkan sumber

ā

Islamic University of Sultan

e Riau

penulsan

karya ilmiah, penyusunan laporan, penulisan kritik atau tinjauan suatu masalah

# **BAB IV**

## **ANALISA DAN PERANCANGAN**

 $\bigcirc$ Tahap ini merupakan tahap dimana dilakukan analisa dan perancangan terhadap sistem yang akan dibuat. Analisa merupakan kegiatan dalam penentuan tindakan atau keputusan yang akan menentukan dari rancangan sistem. Sementara tahap perancangan merupakan tahap kegiatan menentukan rincian sistem yang akan dibuat.

### **4.1 Analisa Sistem Klasifikasi Keluhan**

ି Sistem klasifikasi keluhan mahasiswa ini memiliki tiga proses utama yaitu 刀 *pre-prosessing query,* klasifikasi dengan *K-Nearest Neighbor* dan evaluasi. Pada tahap *pre-prosessing* terdiri dari beberapa tahapan, yaitu *case folding,* menghapus karakter UTF-8,link URL, *tokenizing, stemming, filtering, stopword, indexing,*  dan pembobotan kata, pada dokumen keluhan mahasiswa yang akan digunakan pada tahap klasifikasi. Tahap klasifikasi dengan metode *K-Nearest Neighbor* terdiri dari beberapa tahapan, yaitu identifikasi setiap kata dan kalimat pada *query* keluhan. Selanjutnya, pada tahap evaluasi akan diuji tingkat keakuratan dari hasil klasifikasi yang telah dilakukan. Gambar 4.1 menggambarkan alur kerja sistem secara keseluruhan.

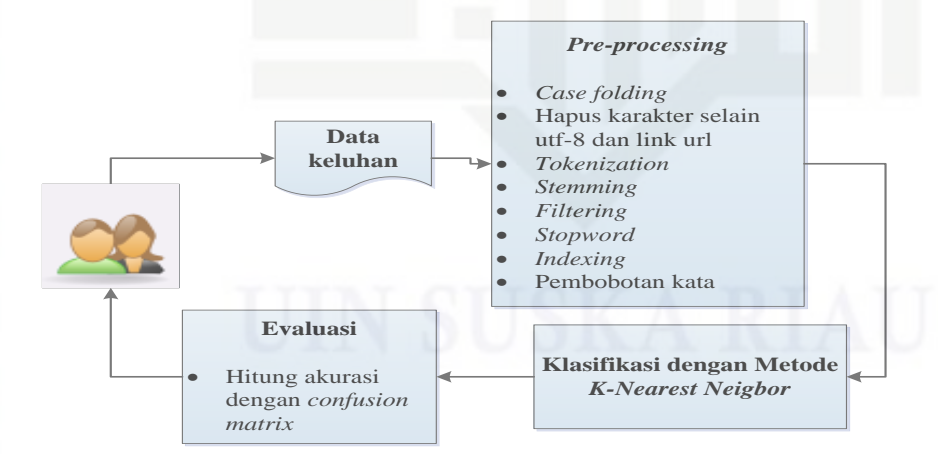

### **Gambar 4.1 Alur Kerja Sistem Klasifikasi Keluhan**

Syar Sistem menerima inputan berupa *query* keluhan dan kemudian dilakukan tahapan *pre-processing* terhadap *query* tersebut. Selanjutnya, sistem akan menghitung kesamaan antara *query* dengan data latih yang telah dibangun.

Dilarang mengumumkan dan memperbanyak sebagian atau seluruh karya tulis ini dalam bentuk apapun tanpa izin UIN Suska Riau

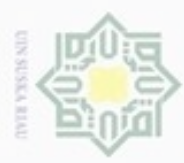

Pengutipan

hanya untuk kepentingan pendidikan, penelitian,

e/uex uninjes nepe uerbeges

tulis ini tanpa mencantumkan dan

menyebutkan sumber

penulsan

karya ilmiah, penyusunan laporan, penulisan kritik atau tinjauan suatu masalah

**CELE** 

 $\Xi$ 

Hak Cipta Dilindungi Undang-Undang

cipropriem gnensico

Kemudian dilakukan identifikasi terhadap keluhan yaitu keluhan *krs*, keluhan *login,* dan keluhan nilai. Selanjutnya, cari jumlah terbanyak dari ketetanggaan hasil indentifikasi keluhan. Pencarian tetangga terbanyak akan menentukan klasifikasi *query* keluhan tersebut. Hasil klasifikasi ini nantinya akan dievaluasi, untuk menentukan tingkat keakuratan klasifikasi dengan metode *K-Nearest Neighbor* dalam mengklasifikan keluhan mahasiswa. Untuk lebih jelasnya, setiap langkah dari analisa sistem klasifikasi keluhan mahasiswa ini akan dijelaskan dalam sub-bab di bawah ini.  $\omega$ 

### **4.1.1 Analisa Kebutuhan Data**

 $\omega$ Sebelum melakukan proses klasifikasi, hal pertama yang dilakukan pada 力 penelitian ini adalah mengumpulkan data keluhan yang nantinya akan digunakan sebagai dataset. Data dikumpulkan secara manual melalui grup *facebook iraise helpdesk.* Data keluhan yang dikumpulkan berjumlah 190 data, waktu pengumpulan data keluhan antara bulan Februari sampai dengan Desember dan di simpan dengan format \*xlsx. Selanjutnya menentukan kategori keluhan yang akan dijadikan sebagai kelas pada proses klasifikasi menggunakan metode yang dibahas dalam penelitian ini. Adapun kategori dan ciri-ciri keluhan adalah sebagai berikut:

1. Keluhan KRS

ΞE Keluhan KRS ditandai dengan informasi yang ada dalam keluhan seperti berikut:

- a. Kesalahan terhadap kartu rencana studi
- b. Kesalahan terhadap KRS **OTILY 61** 
	- c. Kesalahan ambil matakuliah atau hapus matakuliah
	- d. Tidak dapat mengambil matakuliah
	- e. Jadwal bentrok atau jadwal pada KRS berubah
- Sultan Syarif Kasim Riau f. Perubahan dosen pembimbing akademik
	- g. Kesalahan persetujuan KRS oleh pembimbing akademik

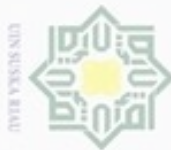

### 2. Keluhan *login*

 $\frac{1}{10}$ Keluhan login ditandai dengan informasi yang ada dalam keluhan seperti  $\overline{\mathcal{B}}$ berikut:

- $\frac{1}{10}$ a. Kesalahan *password* atau kesalahan *user* id
- $\Xi$ b. Kesalahan lupa *password*  $\Rightarrow$
- XIII c. Kesalahan *email* atau lupa password *email*
- d. Pembayaran spp, kecuali ketika login muncul anda belum melakukan C  $\frac{1}{2}$ pembayaran spp.
- $\frac{3.6}{\infty}$  Keluhan nilai<br>Keluhan n

Keluhan nilai ditandai dengan informasi yang ada dalam keluhan seperti

- berikut:
- $\overline{\omega}$ a. Kesalahan nilai c
	- b. Kesalahan pada kartu hasil studi
	- c. Kesalahan terhadap transkrip nilai

Penentuan kategori keluhan dipandu oleh Salti Reliani Primasta yang dilakukan pada tahun 2017, dengan mengisi *sample* data sebanyak 25 data keluhan. Berikut adalah contoh keluhan yang dan sudah di berikan kategori dapat dilihat pada Tabel 4.1 di bawah ini:

### **Tabel 4.1 Contoh Keluhan Berlabel**

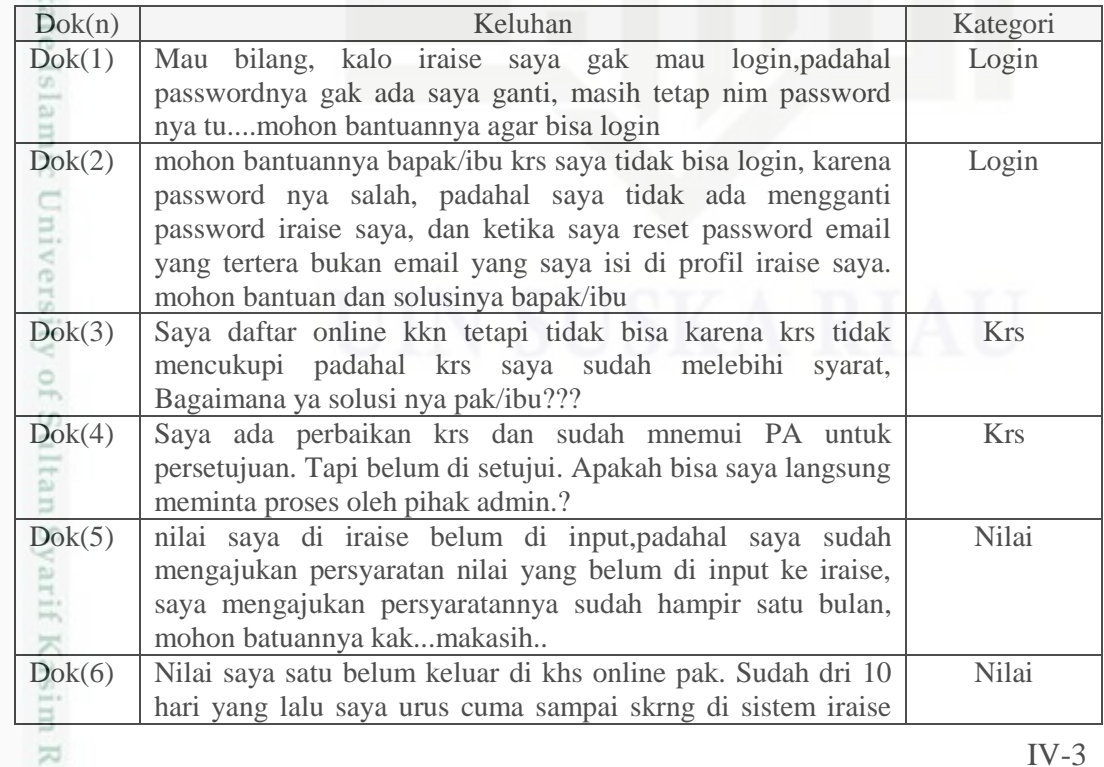

 $\alpha$ donBuew BuezellO Pengutipan hanya untuk kepentingan pendidikan, penelitian, e/uex uninjes nepe uerbeges siin: ini tanpa mencantumkan dan menyebutkan sumber penulisan karya ilmiah, penyusunan laporan, penulisan kritik atau tinjauan suatu masalah

Hak Cipta Dilindungi Undang-Undang

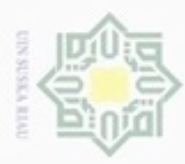

Pengutipan hanya untuk kepentingan pendidikan, penelitian,

Hak Cipta Dilindungi Undang-Undang

cipropriem gradulp

N

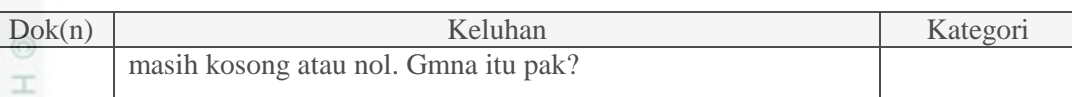

Pada Tabel 4.1 adalah contoh data keluhan yang telah dikumpulkan dan sudah diberi label secara manual berdasarkan kategori keluhan yang didapat dari kuisioner. Setelah data diberi label secara manual, selanjutnya adalah melakukan proses *pre-processing* terhadap keluhan.

### *4.1.2 Pre- Prosessing*

z *Pre-processing* merupakan langkah penting dalam melakukan klasifikasi  $\epsilon$ yang bertujuan untuk menyamakan data, dan membersihkan data dari unsur-unsur yang tidak di butuhkan. Gambar 4.2 merupakan langkah secara umum tahapan *text pre-processing*.

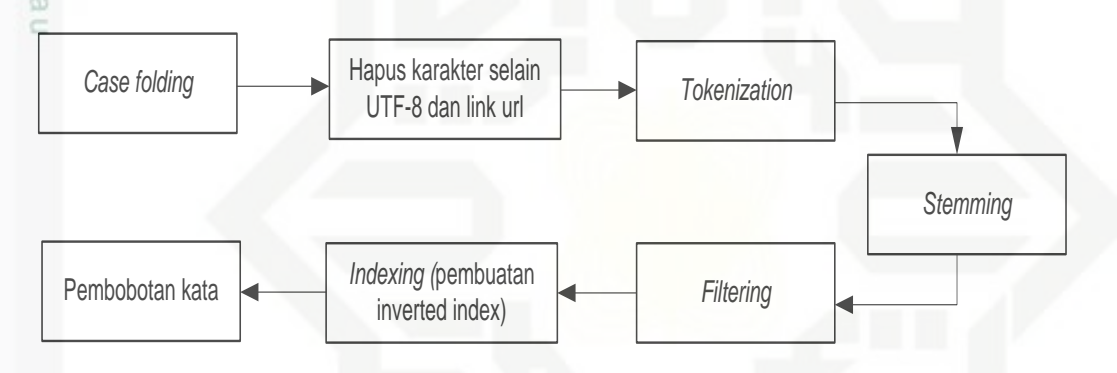

### **Gambar 4.2 Proses** *Text Pre-Prosessing*

eng Berikut ini penjelasan gambar 4.2 yang merupakan tahapan *text preprocessing* :

1. *Case folding*

Riau

Proses *Case folding* adalah proses penyeragaman bentuk huruf dengan ă mengubah semua huruf kapital menjadi huruf kecil, karena tidak semua data keluhan konsisten dalam penggunaan huruf. Oleh kerena itu peran *case folding* dibutuhkan dalam mengkonversi keseluruhan teks dalam dokumen menjadi suatu bentuk standar (biasanya huruf kecil). Dari contoh keluhan di atas berikut adalah hasil proses *case folding* seperti pada Tabel 4.2 di bawah ini.

**Tabel 4.2 Hasil Proses** *Case Folding*

| Dok(n) | Keluhan                                                                                                    | Kategori |
|--------|----------------------------------------------------------------------------------------------------|----------|
| Dok(1) | mau bilang, kalo iraise saya gak mau login, padahal<br>passwordnya gak ada saya ganti, masih tetap nim<br>passwordnya tumohon bantuannya agar bisa login | login    |

sebagian atau seluruh karya tulis ini tanpa mencantumkan dan menyebutkan sumber

penuisan

karya ilmiah, penyusunan laporan, penulisan kritik atau tinjauan suatu masalah

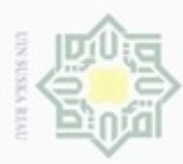

 $\omega$ 

Hak Cipta Dilindungi Undang-Undang

Dilarang mengutip sebagian atau seluruh karya tulis ini tanpa mencantumkan dan menyebutkan sumber:

N

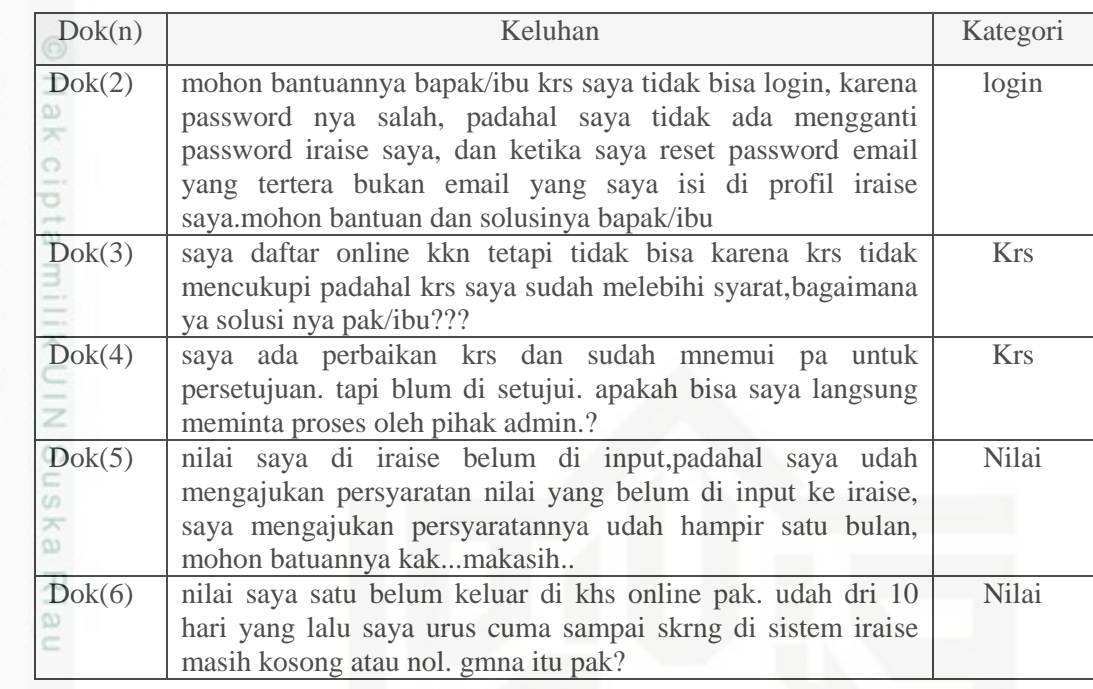

2. Menghapus karakter UTF-8 dan *link url*

Proses ini akan menghapus karakter yang tidak relevan yang dianggap dapat mempengaruhi akurasi dari sistem. Hasil proses tahapan ini seperti pada Tabel 4.3 di bawah ini.

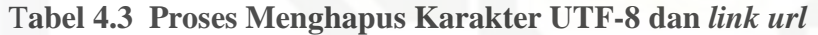

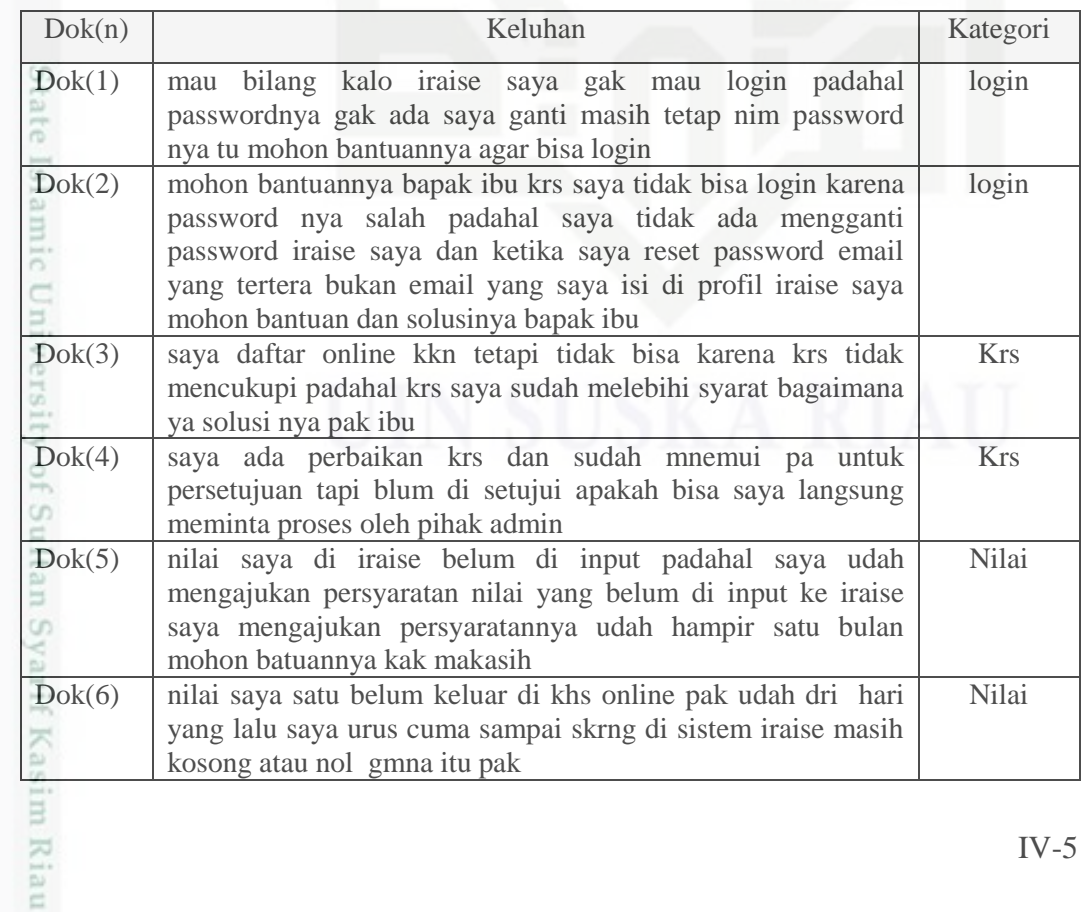

. Dilarang mengumumkan dan memperbanyak sebagian atau seluruh karya tulis ini dalam bentuk apapun tanpa izin UIN Suska Riau b. Pengutipan tidak merugikan kepentingan yang wajar UIN Suska Riau

. Pengutipan hanya untuk kepentingan pendidikan, penelitian, penulisan karya itmiah, penyusunan laporan, penulisan kritik atau tinjauan suatu masalah

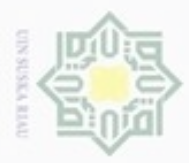

### 3. *Tokenization*

 $\frac{1}{10}$ Proses *tokenization* adalah proses memisahkan deretan kata menjadi potongan kata atau token. Pada tahap ini seluruh kalimat pada dokumen akan dipisahkan menjadi token atau potongan kata tunggal. Hasil proses *tokenization* seperti pada Tabel 4.4 di bawah ini.

### **Table 4.4 Proses** *Tokenization*

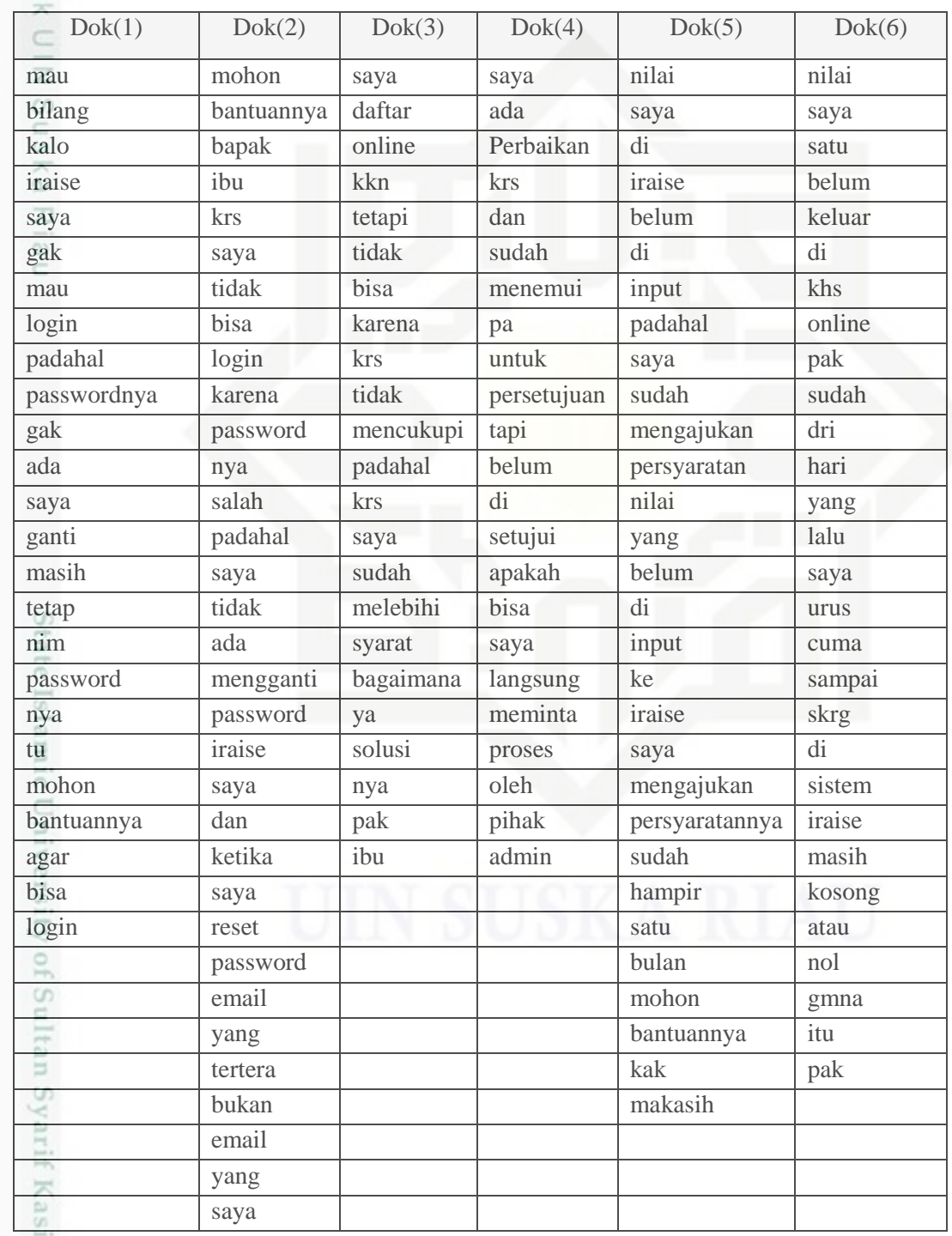

Hak Cipta Dilindungi Undang-Undang

. Dilarang mengutip sebagian atau seluruh karya tulis ini tanpa mencantumkan dan menyebutkan sumber:

 $\omega$ b. Pengutipan tidak merugikan kepentingan yang wajar UIN Suska Riau . Pengutipan hanya untuk kepentingan pendidikan, penelitian, penulisan karya itmiah, penyusunan laporan, penulisan kritik atau tinjauan suatu masalah

m Riau

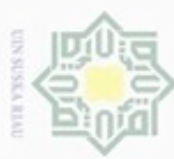

P  $\alpha$ 

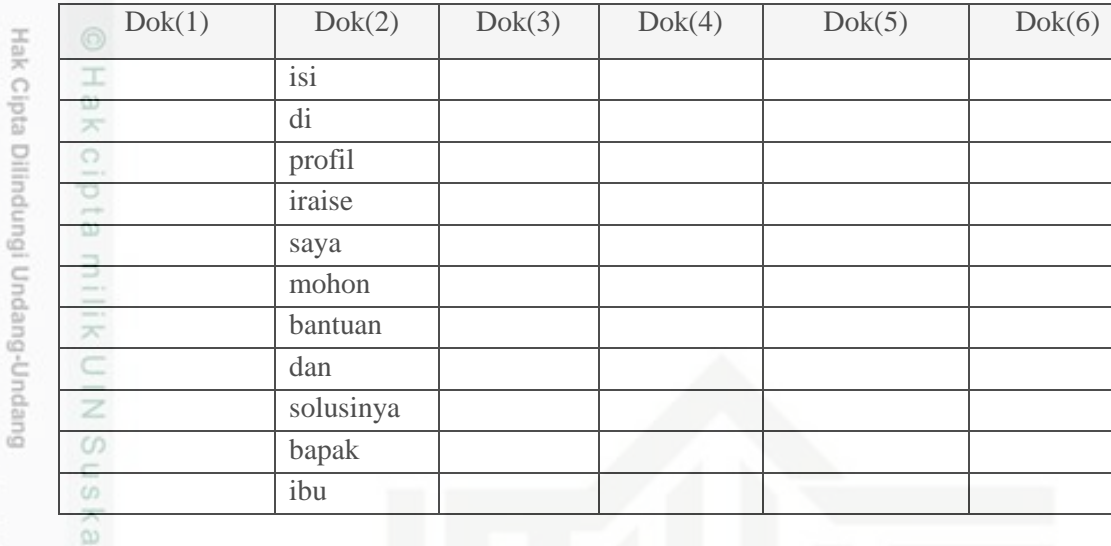

4. *Stemming*

nei Proses *stemming* merupakan proses mengubah kata-kata yang mengandung imbuhan, awalan (prefix), akhiran (suffix), sisipan (infix), dan awalan akhiran (konfix) menjadi kata dasar dengan menggunakan algoritma *stemming* Nazief dan Adriani. Berdasarkan contoh keluhan di atas, maka hasil *stemming*-nya dapat dilihat pada Tabel 4.5 di bawah ini.

**Tabel 4.5 Hasil Proses** *Stemming*

| Dok(1)      | Dok(2)     | Dok(3)     | Dok(4)   | Dok(5)  | Dok(6) |
|-------------|------------|------------|----------|---------|--------|
| mau         | mohon      | saya       | saya     | nilai   | nilai  |
| bilang      | bantu      | daftar     | ada      | saya    | saya   |
| kalo        | bapak      | online     | baik     | di      | satu   |
| iraise      | ibu        | kkn        | krs      | iraise  | belum  |
| saya        | <b>krs</b> | tetapi     | dan      | belum   | keluar |
| gak         | saya       | tidak      | sudah    | di      | di     |
| mau         | tidak      | bisa       | temu     | input   | khs    |
| login       | bisa       | karena     | pa       | padahal | online |
| padahal     | login      | <b>krs</b> | untuk    | saya    | pak    |
| passwordnya | karena     | tidak      | setuju   | sudah   | sudah  |
| gak         | password   | cukup      | tapi     | ajuk    | dri    |
| ada         | nya        | padahal    | belum    | syarat  | hari   |
| saya        | salah      | krs        | di       | nilai   | yang   |
| ganti       | padahal    | saya       | setuju   | yang    | lalu   |
| masih       | saya       | sudah      | apakah   | belum   | saya   |
| tetap       | tidak      | lebih      | bisa     | di      | urus   |
| nim         | ada        | syarat     | saya     | input   | cuma   |
| password    | ganti      | bagaimana  | langsung | ke      | sampai |
| nya         | password   | ya         | minta    | iraise  | skrg   |

Pengutipan tidak merugikan kepentingan yang wajar UIN Suska Riau.

Pengutipan hanya untuk kepentingan pendidikan, penelitian, penulisan karya ilmiah, penyusunan laporan, penulisan kritik atau tinjauan suatu masalah

Dilarang mengutip sebagian atau seluruh karya tulis ini tanpa mencantumkan dan menyebutkan sumber:

Dilarang mengumumkan dan memperbanyak sebagian atau seluruh karya tulis ini dalam bentuk apapun tanpa izin UIN Suska Riau

Riau

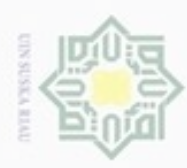

ø

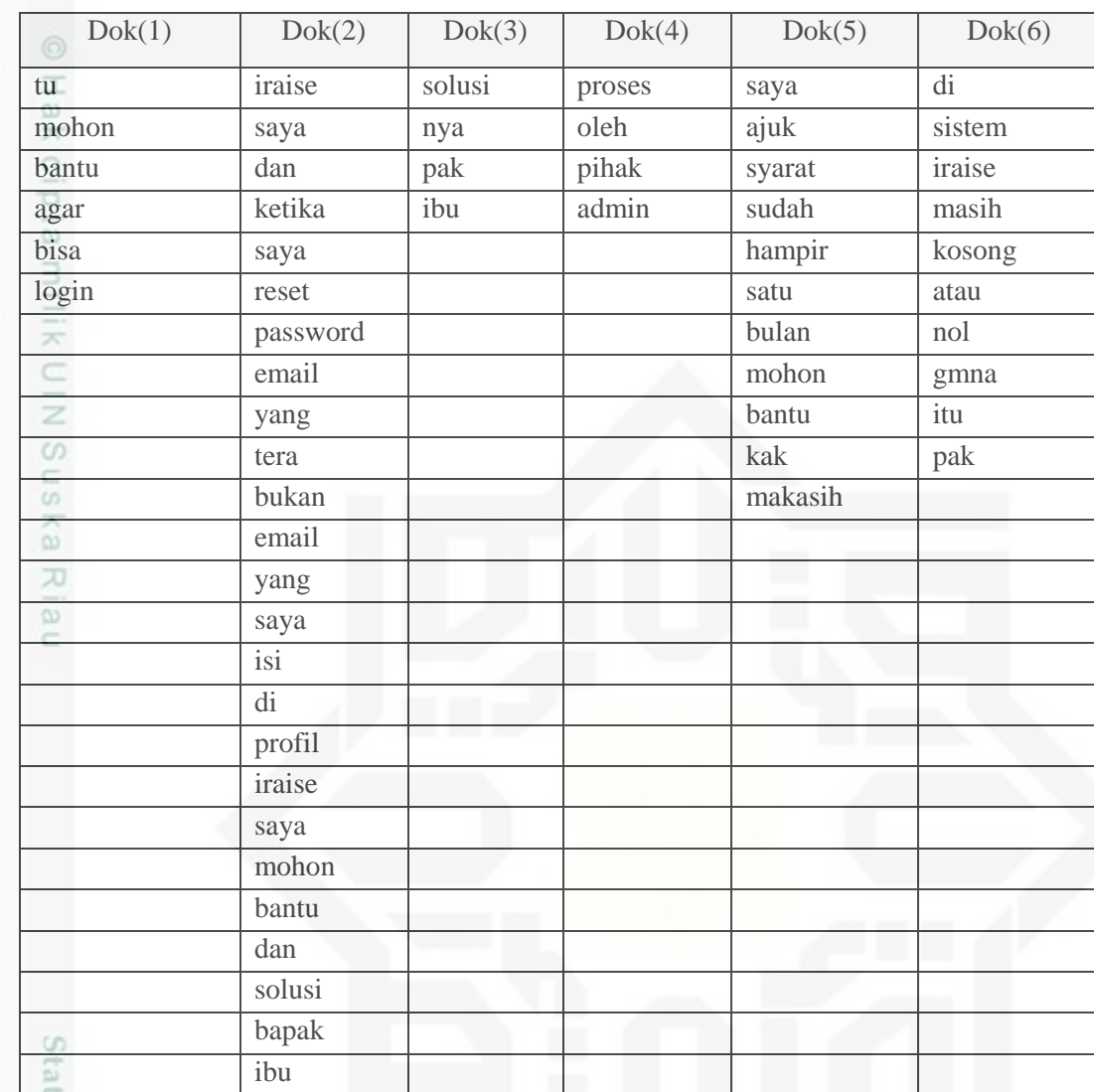

5. *Filtering*

Kasim Riau

Tahap *filtering* yang dilakukan pada penelitian ini adalah menghilangkan kata-kata yang sering muncul atau kata-kata yang tidak penting yang dapat menekan penggunaan waktu dalam menentukan hasil, tahapan ini juga disebut tahapan *stopword list. Stopword* berisi data kata-kata yang tidak begitu berpengaruh atau tidak memiliki arti yang penting pada dokumen. *Stopword* yang digunakan mengacu pada *stopword* bahasa Indonesia yang disediakan oleh link https://code.google.com/archive/p/stop-words/. Daftar kata *stopword* dapat dilihat pada Lampiran A. Hasil dari tahapan *filtering* pada analisa ini akan diperlihatkan oleh Tabel 4.6 di bawah ini.

Dilarang mengumumkan dan memperbanyak sebagian atau seluruh karya tulis ini dalam bentuk apapun tanpa izin UIN Suska Riau Pengutipan tidak merugikan kepentingan yang wajar UIN Suska Riau

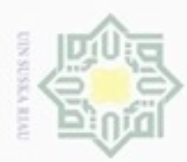

 $\omega$ ģ

N

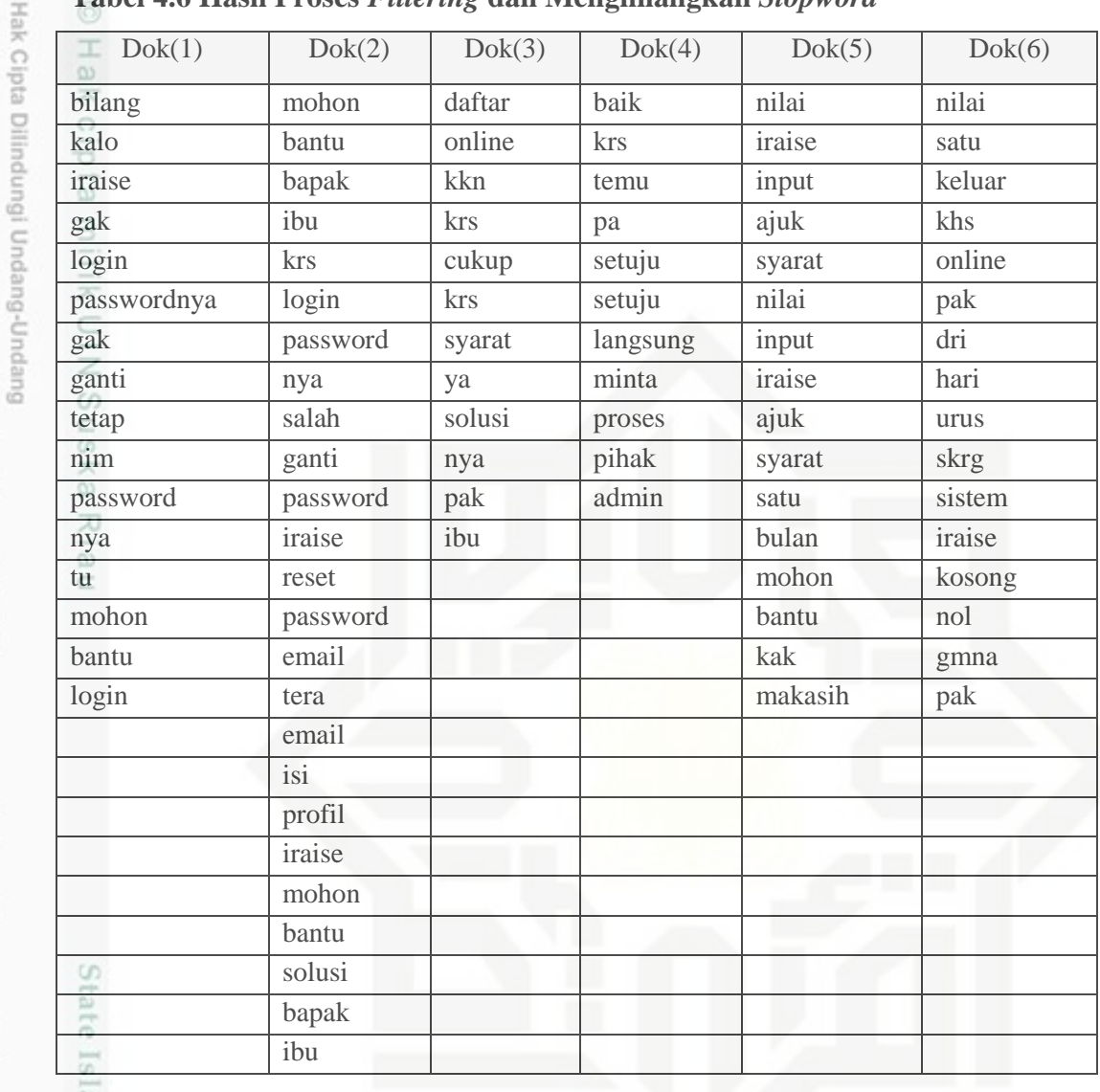

### **Tabel 4.6 Hasil Proses** *Filtering* **dan Menghilangkan** *Stopword*

### 6. *Indexing* (Pembuatan *Inverted Index*)

 $\circ$ Pada tahap ini, dilakukan proses pengindeksan pada setiap token. Pada d *inverted index* akan tersimpan informasi berupa kata, id dokumen yang mengandung kata tersebut dan frekuensi kemunculan kata atau token tersebut dalam suatu dokumen. Hasil proses *Indexing* dapat dilihat pada Tabel 4.7 berikut.

### **Table 4.7 Hasil Proses Indexing (Pembuatan** *Inverted Index***)**

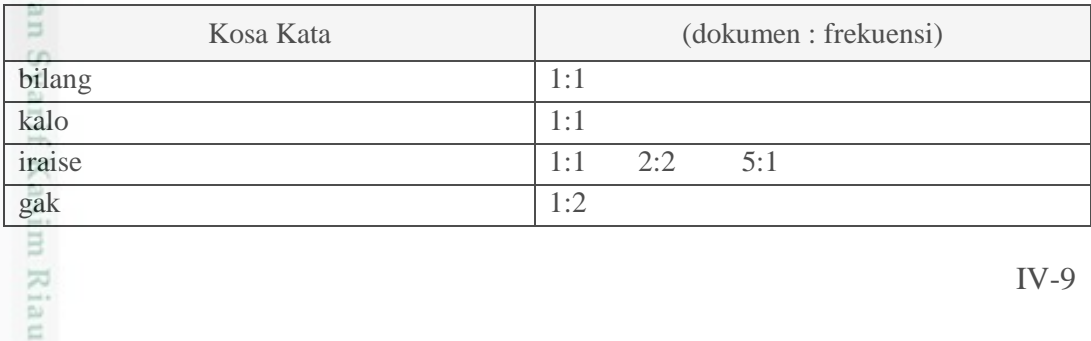

Dilarang mengumumkan dan memperbanyak sebagian atau seluruh karya tulis ini dalam bentuk apapun tanpa izin UIN Suska Riau Pengutipan tidak merugikan kepentingan yang wajar UIN Suska Riau

Pengutipan hanya untuk kepentingan pendidikan, penelitian, penulisan karya ilmiah, penyusunan laporan, penulisan kritik atau tinjauan suatu masalah

岸

. Dilarang mengutip sebagian atau seluruh karya tulis ini tanpa mencantumkan dan menyebutkan sumber

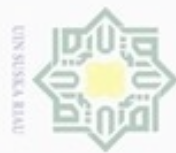

Hak Cipta Dilindungi Undang-Undang

Dilarang mengutip sebagian atau seluruh karya tulis ini tanpa mencantumkan dan menyebutkan sumber:

profil

daftar

cukup syarat

setuju langsung minta proses pihak admin

input

bulan

makasih keluar

m Riau

- $\omega$ Pengutipan hanya untuk kepentingan pendidikan, penelitian, penulisan karya ilmiah, penyusunan laporan, penulisan kritik atau tinjauan suatu masalah
- N b. Pengutipan tidak merugikan kepentingan yang wajar UIN Suska Riau
- 
- . Dilarang mengumumkan dan memperbanyak sebagian atau seluruh karya tulis ini dalam bentuk apapun tanpa izin UIN Suska Riau
	-
	-
- 

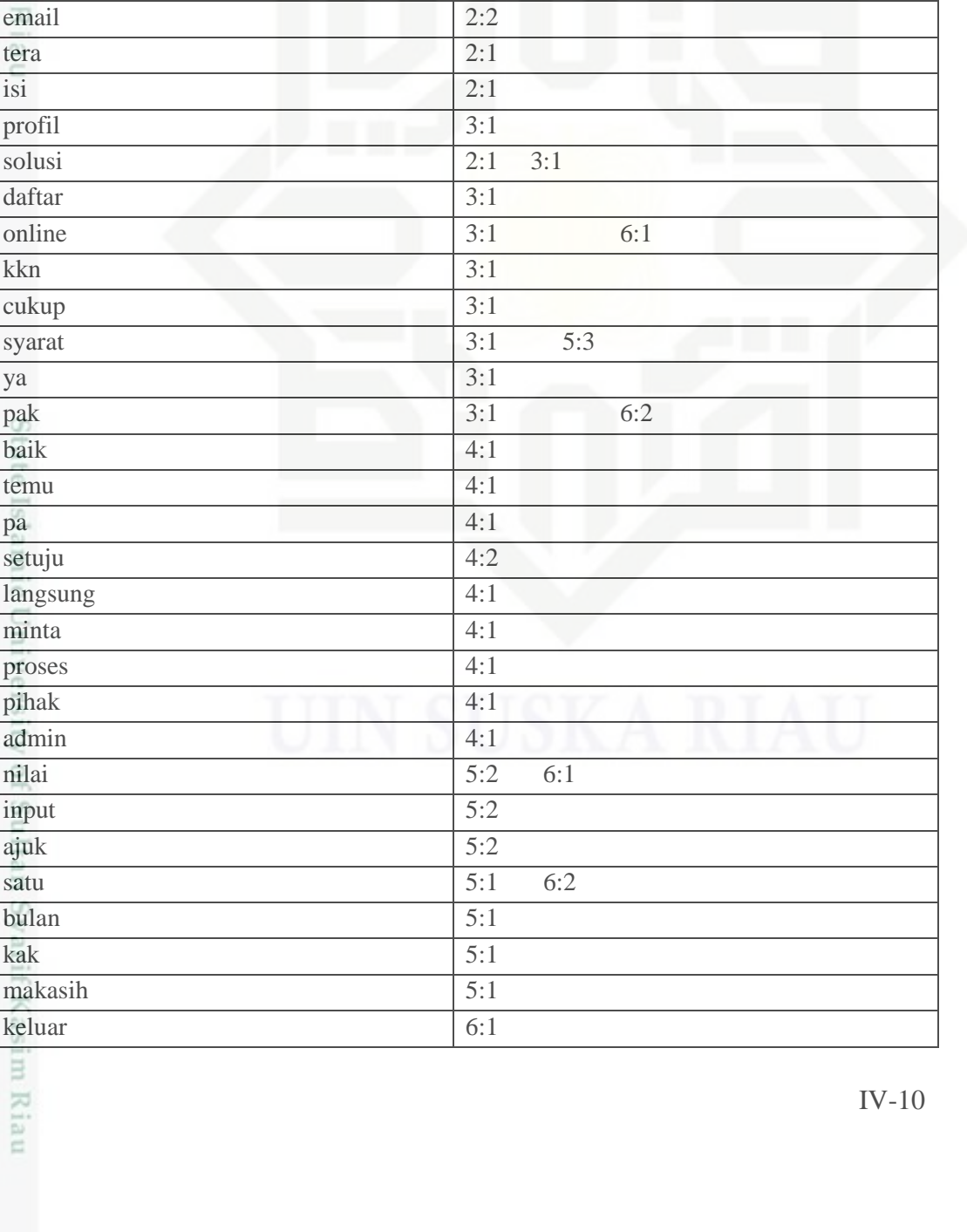

Kosa Kata (dokumen : frekuensi)

login 1:2 2:1 ganti 1:1 2:1

password 1:2 2:3

ibu 2:2 3:1

krs 2:1 3:2 4:1

mohon 1:1 2:2 5:1 bantu 1:1 2:2 5:1

tetap 1:1 nim 1:1

bapak 2:2

salah 2:1 reset 2:1

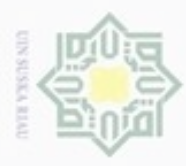

ģ  $\alpha$ 

Hak Cipta Dilindungi Undang-Undang Dilarang mengutip sebagian atau seluruh karya tulis ini tanpa mencantumkan dan menyebutkan sumber Pengutipan hanya untuk kepentingan pendidikan, penelitian, penulisan karya ilmiah, penyusunan laporan, penulisan kritik atau tinjauan suatu masalah

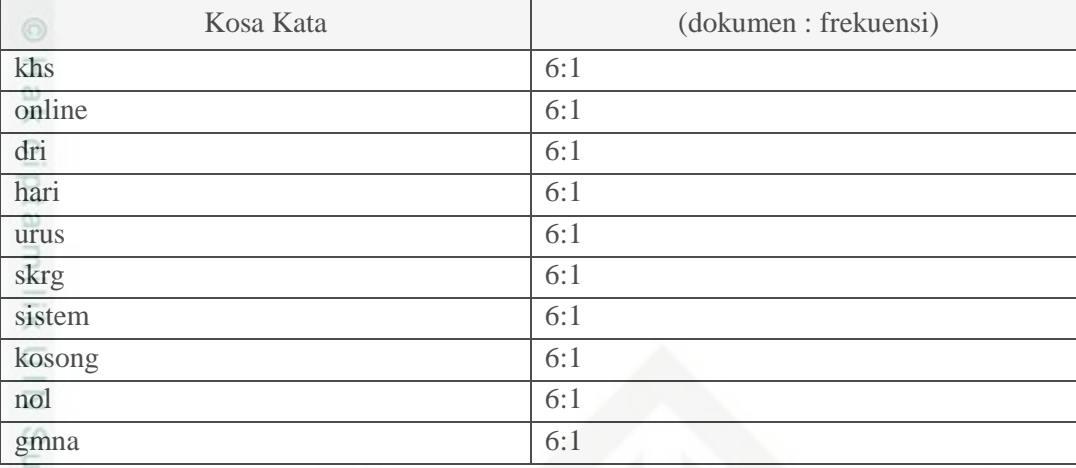

7. Pembobotan kata

 $\omega$ 

刀 Hasil dari *indexing* pada proses sebelumnya akan dihitung nilai bobotnya. Pada penelitian ini digunakan dua jenis perhitungan pembobotan. yakni pembobotan lokal dengan menggunakan tf (*term frequency*) dan pembobotan global dengan menggunakan idf (*inverse dokumen frequency*) menggunakan Persamaan (2.1). Hasil pembobotan kata dapat dilihat pada Tabel 4.8 berikut.

### **Table 4.8 Hasil Pembobotan Kata**

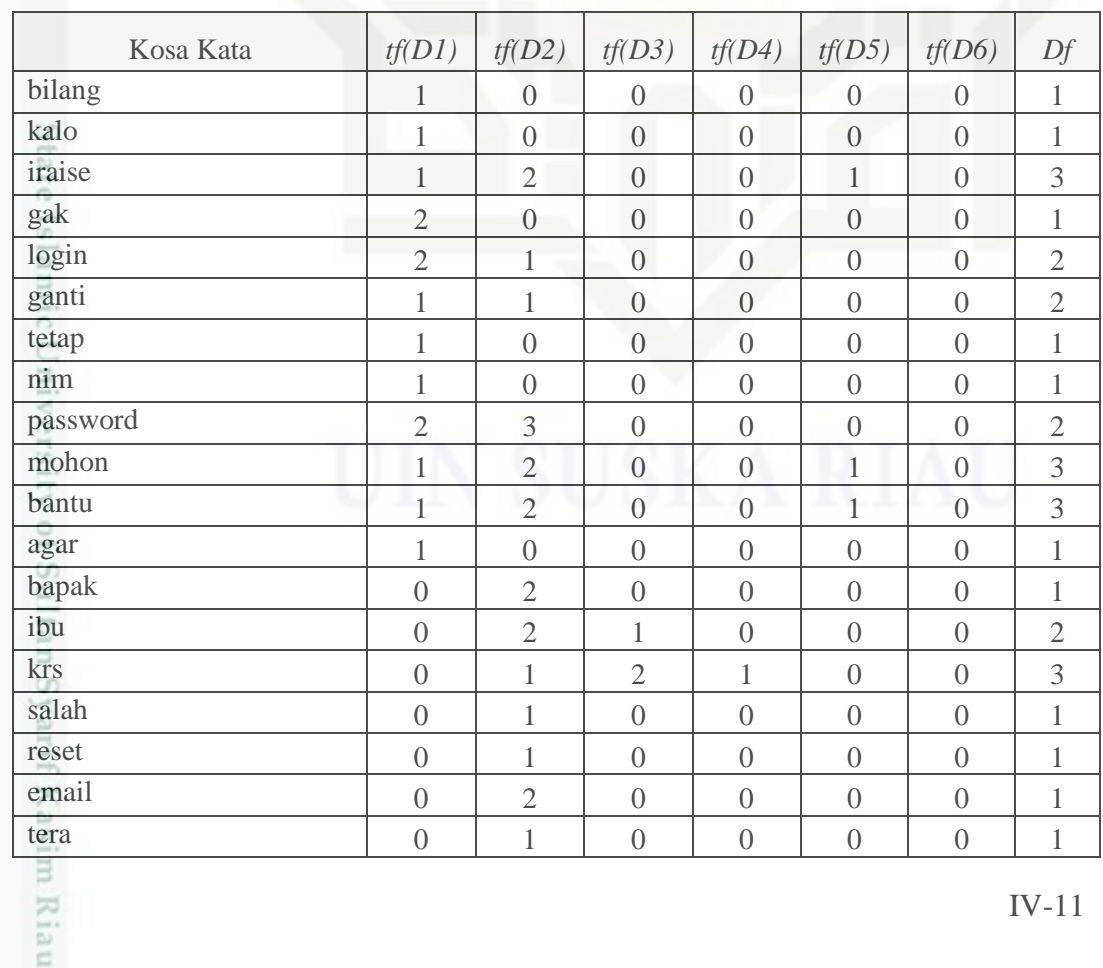

IV-11

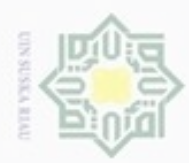

Hak Cipta Dilindungi Undang-Undang

Dilarang mengutip sebagian atau seluruh karya tulis ini tanpa mencantumkan dan menyebutkan sumber:

- $\omega$ Pengutipan hanya untuk kepentingan pendidikan, penelitian, penulisan karya ilmiah, penyusunan laporan, penulisan kritik atau tinjauan suatu masalah
- $\sim$ g . Pengutipan tidak merugikan kepentingan yang wajar UIN Suska Riau
- . Dilarang mengumumkan dan memperbanyak sebagian atau seluruh karya tulis ini dalam bentuk apapun tanpa izin UIN Suska Riau
- 

rif Kasim Riau

![](_page_11_Picture_702.jpeg)

Kosa Kata *tf(D1) tf(D2) tf(D3) tf(D4) tf(D5) tf(D6) Df*

isi 0 1 0 0 0 0 1 profil 0 0 1 0 0 0 1 solusi 0 1 1 0 0 0 2 daftar 0 0 1 0 0 0 1 online 0 0 0 1 0 0 1 2 kkn 0 0 1 0 0 0 1 cukup 0 0 1 0 0 0 1 lebih 0 0 1 0 0 0 1 syarat 0 0 1 0 3 0 2 ya ya 1 0 0 1 0 0 0 0 1 0 0 0 1 1 0 0 0 0 1 1 0 0 0 1 1 0 0 0 1 1 0 0 0 1 1 0 0 0 1 1 0 0 0 1 1 0 0 0 1 1 0 0 1 pak 0 0 1 0 0 2 2

![](_page_12_Picture_0.jpeg)

 $\infty$ 

hanya untuk

Hak Cipta Dilindungi Undang-Undang

 $\bar{\sigma}$ 

diphone mengula Pengutipan

silut eynext durules using margedes

ini tanpa mencantumkan dan menyebutkan sumber

penulisan

karya ilmiah, penyusunan laporan, penulisan kritik atau tinjauan suatu masalah

kepentingan pendidikan, penelitian,

N

### Keterangan :

Kosa kata : kata tunggal yang telah terpisah dari dokumen keluhan *Df* : *Document frequency* atau jumlah dokumen dalam koleksi dokumen yang mengandung kosa kata *idf* : *inverse document frequency* 

*tf(n)* : *Term frequency* (frekuensi kata) pada dokumen keluhan ke-*n*

### **4.1.3 Klasifikasi Dengan Algoritma** *K-Nearest Neighbor*

 $\omega$ Algoritma *K-Nearest Neighbor* adalah algoritma untuk mengklasifikasi objek baru berdasarkan atribut dan *training samples* (data latih)*.* Dimana hasil dari sampel uji yang baru diklasifikasikan berdasarkan mayoritas dari kategori pada *K-Nearest Neighbor*. Setelah dokumen melalui tahapan proses pada proses sebelumnya, maka pada bagian ini akan dijelaskan bagaimana penggunaan metode *K-Nearest Neigbor*. Untuk lebih jelas mengenai cara kerja algoritma *K-Nearest Neighbor* ini akan dijelaskan pada *flowchart* yang diperlihatkan pada Gambar 4.3 di bawah ini.

![](_page_12_Figure_6.jpeg)

### **Gambar 4.3** *Flowchart* **Alur Klasifikasi** *K - Nearest Neighbor*

State Islamic University of Sultar Pada proses klasifikasi dengan algoritma *K - Nearest Neighbor* dibagi menjadi 4 proses utama yaitu:

hing 1. Pembagian data

Kasim

Riau

Pada tahap ini, seluruh data yang telah didapat akan dibagi menjadi data latih dan data uji.

![](_page_13_Picture_0.jpeg)

 $\omega$ 

Hak Cipta Dilindungi Undang-Undang

donbuew buezello

N

- 2. Melakukan *text pre-prosessing* pada data latih dan data uji
- нак 3. Menghitung ketetanggaan terhadap latih yang telah dibangun. Setiap dokumen akan di hitung jaraknya dengan query menggunakan persamaan 2.4 *Cosine Similarity*
- cipta 4. Menentukan nilai *k* pada algoritma *K-Nearest Neighbor*. Nilai *k* milik merupakan parameter yang akan membatasi ketetanggaan terdekat yang akan diproses pada tahap selanjutnya.
- $\frac{C}{Z}$ 5. Menyimpulkan klasifikasi keluhan dengan persamaan 2.5.

 $\omega$ Untuk lebih jelasnya, akan dijelaskan tahapan Klasifikasi dengan algoritma *K-Nearest Neighbor* sebagai lanjutan contoh dari proses *Preprocessing.* Sebagai contoh *query* data uji yang di gunakan adalah sebagai berikut: **Query Data Uji :** kok iraise saya tidak bisa login ,padahal udah di reset password nya gak bisa juga login

a. Menghitung ketetanggaan terhadap latih yang telah dibangun.

Sebelum menghitung *Cosine Similarity* terlebih dahulu dihitung bobot kata setiap dokumen. Berikut ini hasil bobot kata per dokumen pada Tabel 4.9

### **Table 4.9 Hasil Bobot Kata terhadap Kata Hasil** *Indexing*

![](_page_13_Picture_641.jpeg)

Pengutipan hanya untuk kepentingan pendidikan, penelitian, penulisan

sebagian atau seluruh karya tulis ini tanpa mencantumka

IV-14

![](_page_14_Picture_0.jpeg)

![](_page_14_Picture_1288.jpeg)

Z. Dilarang mengumunkan dan memperbanyak sebagian atau seluruh karya turis ini dalam bermuk apapun tanpa izin UN Suska Kiau.

IV -15

![](_page_15_Picture_0.jpeg)

 $\infty$ 

**Pengulpan** 

hanya untuk kepentingan pendidikan, penelitian,

sebagian atau seluuh karya tulis ini tanpa mencantumkan dan menyebutkan sumber

penuisan

karya ilmiah, penyusunan laporan, penulisan kritik atau tinjauan suatu masalah

Hak Cipta Dilindungi Undang-Undang

Dilarang mengutip

N

Selanjutnya berdasarkan perhitungan bobot tersebut, hitung panjang vector setiap dokumen. Tahapan perhitungan ketetanggan *query* data uji terhadap data latih dengan persamaan (2.4) yaitu *Cosine Similarity.* Dapat dijelaskan dengan uraian sebagai berikut : 1. Perhitungan kemiripan query dengan dokumen (1)  $R(Q, d1)$  $(0,367x1) + (0,544x2) + (0,734x2) + (0,301x1) + (0,243x1) + (0,554x1)$ ≐  $\sqrt{7,974}$  x  $\sqrt{1}$  $\boldsymbol{0}$  $R(Q, d1) =$  $\overline{c}$  $\overline{4}$  $R(Q, d1) =$ 3  $R(Q, d1) = 1,195$ 2. Perhitungan kemiripan query dengan dokumen (2)  $R(Q, d2)$  $(0,367x2) + (0,544x0) + (0,734x1) + (0,301x3) + (0,243x1) + (0,554x0)$  $=$  $\sqrt{12,281} \; x \; \sqrt{1}$  $\boldsymbol{0}$  $R(Q, d2) =$ 3  $\overline{c}$  $R(Q, d2) =$  $\overline{4}$  $R(Q, d2) = 0,627$ 3. Perhitungan kemiripan query dengan dokumen (3)  $R(Q, d3)$  $(0,367x0) + (0,544x0) + (0,734x0) + (0,301x0) + (0,243x1) + (0,554x0)$ 콜  $\sqrt{6,361} x \sqrt{1}$  $\boldsymbol{0}$  $R(Q, d3) =$  $\overline{c}$  $\boldsymbol{0}$  $R(Q, d3) =$  $\overline{c}$  $R(Q, d3) = 0,081$ 4. Perhitungan kemiripan query dengan dokumen (4)  $R(O, d4)$  $(0,367x0) + (0,544x0) + (0,734x0) + (0,301x0) + (0,243x0) + (0,554x0)$ Ē  $\sqrt{7,274}$  x  $\sqrt{1}$ IV-16 Riau

Dilarang mengumumkan dan memperbanyak sebagian atau seluruh karya tulis ini dalam bentuk apapun tanpa izin UIN Suska Riau Pengutipan tidak merugikan kepentingan yang wajar UIN Suska Riau

![](_page_16_Picture_0.jpeg)

Hak Cipta Dilindungi Undang-Undang

N

karya ilmiah, penyusunan laporan, penulisan kritik atau tinjauan suatu masalah

Dilarang mengutip sebagian atau seluruh karya tulis ini tanpa mencantumkan dan menyebutkan sumber

 $R(Q, d4) =$  $\boldsymbol{0}$  $\overline{c}$  $R(Q, d4) =$  $\boldsymbol{0}$ 3  $R(0, d4) = 0$ 5. Perhitungan kemiripan query dengan dokumen (5)  $R(Q, d5)$ ₹  $(0,367x0) + (0,544x0) + (0,734x0) + (0,301x0) + (0,243x0) + (0,554x0)$  $\sqrt{12,266}$  x  $\sqrt{1}$  $R(Q, d5) =$  $\boldsymbol{0}$ 3  $R(Q, d5) =$  $\boldsymbol{0}$  $\overline{4}$  $R(Q, d5) = 0$ 

6. Perhitungan kemiripan query dengan dokumen (6)

$$
R(Q, d6)
$$
  
= 
$$
\frac{(0,367x0) + (0,544x0) + (0,734x0) + (0,301x0) + (0,243x0) + (0,554x0)}{\sqrt{10,161} \times \sqrt{1,414}}
$$
  

$$
R(Q, d6) = \frac{0 + 0 + 0 + 0 + 0 + 0}{3,187 \times 1,189}
$$
  

$$
R(Q, d6) = \frac{0}{3,789}
$$
  

$$
R(Q, d6) = 0
$$
  
Hasil dari kemiripan *query* dengan dokumen data latin menunjukkan hasil sebagi

berikut :

 $D_1= 1, 195, D_2= 0, 627, D_3 = 0, 081, D_4 = 0, D_5= 0, D_6= 0$ 

b. Menentukan nilai *k* pada algoritma *K-Nearest Neighbor*. Nilai *k* merupakan parameter yang akan membatasi ketetanggaan terdekat yang akan diproses Itam pada tahapan selanjutnya. Syarif Kasim Riau

Ditentukan nilai *k* pada algoritma *K-Nearest Neighbor* adalah 3. Sehingga berdasarkan nilai tersebut, maka ketetanggan terdekat dengan *query* data uji adalah sebagai berikut:

![](_page_17_Picture_0.jpeg)

 $\infty$ O

Pengutipan

ynjun e/wey

kepentingan pendidikan,

penelitian,

penulisan

karya ilmiah, penyusunan laporan, penulisan kritik atau tinjauan suatu masalah

um

Riau

Hak Cipta Dilindungi Undang-Undang

t

 $rac{C}{Z}$ 

 $\omega$ 

uska

刀

**Buelero** 

danbuew

e/uex uninjes nepe uerbeges

sijnt

ini tanpa mencantumkan dan menyebutkan sumber

N

### $D_1 = 1,195$ ,  $D_2 = 0,627$ ,  $D_3 = 0,081$

c. Mengurutkan jarak terkecil dari data latih sehinga setelah di urutkan menjadi  $\mathbb{R}$ seperti berikut:  $\circ$ 

 $D_3 = 0.081$ ,  $D_2 = 0.627$ ,  $D_1 = 1.195$ 

d. Cari jumlah terbanyak dari tetanggaan dengan persamaan (2.5). Kemudian **NHIK** tetapkan kategori.

```
D_3=Krs, D_2=Login, D_1=Login
```

```
Dnn (C_1,C_2) = Krs = 1, Login = 2, Nilai = 0
```
Sehingga dapat disimpulkan bahwa *query* data uji memiliki kategori **Login.**

### **4.1.4 Analisa Fungsional Sistem**

Analisa fungsional sistem akan menjelaskan mengenai perancangan sistem yang akan dibuat menggunakan *Flow Diagram* (FD) meliputi *Context Diagram*, Data Flow Diagram (DFD).

a. *Context Diagram* 

*Context Diagram* menggambarkan aliran fungsional dalam sebuah proses pada sistem atau aplikasi. Berikut akan dijelaskan semua proses yang terjadi pada sistem. *Context Diagram* akan dijelaskan seperti pada Gambar 4.4 di bawah ini.

![](_page_17_Figure_12.jpeg)

**Gambar 4.4** *Context Diagram*

State Islamic University of Su Entitas yang berinteraksi dengan sistem ini adalah *Administrator.* Dalam sistem ini, *administrator* dapat melakukan penghapusan data.

b. *Data Flow Diagram* (DFD)

*Data Flow Diagram* (DFD) sering digunakan untuk menggambarkan suatu sistem yang telah ada atau sistem baru yang akan dikembangkan secara logika

![](_page_18_Picture_0.jpeg)

Hak Cipta Dilindungi Undang-Undang

三区

 $rac{C}{Z}$ 

 $\omega$ 

uska

Ria  $\equiv$ 

cipropriem gradulp Pengutipan

hanya untuk kepentingan pendidikan, penelitian, silut syns atau seluruh karya tulis

N

 $\sigma$  $\alpha$  tanpa mempertimbangkan lingkungan fisik dimana data tersebut mengalir, atau lingkungan fisik dimana data tersebut tersimpan.

### **1. Data Flow Diagram (DFD) Level 1**

Gambar 4.5 di bawah ini adalah gambaran DFD *level* 1 dari sistem  $\overline{\circ}$ klasifikasi keluhan Mahasiswa.

![](_page_18_Figure_4.jpeg)

### **Gambar 4.5 DFD** *Level* **1**

Pada Tabel 4.10 di bawah ini adalah proses DFD *Level* 1. Terdapat 3 (tiga) proses yaitu mengelola data latih, mengelola data uji dan hasil pengujian.

### **Tabel 4.10 Proses DFD** *Level* **1**

![](_page_18_Picture_287.jpeg)

Pada Tabel 4.11 di bawah ini adalah aliran data DFD *level* 1. Terdapat 5 (lima) aliran data yaitu data latih, info data latih, data uji, info data uji, dan hasil pengujian.

### **Tabel 4.11 Aliran Data DFD** *level* **1**

![](_page_18_Picture_288.jpeg)

ini tanpa mencantumkan dan menyebutkan sumber

penulsan

karya ilmiah, penyusunan laporan, penulisan kritik atau tinjauan suatu masalah

Ē

IRiau

![](_page_19_Picture_0.jpeg)

Hak Cipta Dilindungi Undang-Undang

dan6uew 6uerellO

silut syns atau seluruh karya tulis

ini tanpa mencantumkan dan menyebutkan sumber

![](_page_19_Picture_250.jpeg)

### **2.** *Data Flow Diagram* **(DFD)** *Level* **2 proses 1 (Data Latih)**

Pada DFD level 2 proses 1 ini, terdiri dari proses Data latih dan *stopword*. *Datastore* terdiri dari datalatih dan *stopword*. Berikut ini adalah proses DFD *level* 2 dari proses data latih .

 $\omega$ Pada Gambar 4.6 di bawah ini adalah gambar DFD *Level* 2 Proses 1 (Data Latih). Terdapat 2(dua) proses yaitu Data Latih dan *stopword*.

![](_page_19_Figure_6.jpeg)

**Gambar 4.6 DFD** *Level* **2 Proses 1**

Pada Tabel 4.12 di bawah ini adalah proses DFD *Level* 2 Proses 1. co Terdapat 2 proses yaitu Data Latih dan *stopword*.

**Tabel 4.12 Proses DFD** *Level* **2 Proses 1**

| $N_{\rm C}$ | <b>Nama Proses</b> | <b>Deskripsi</b>                 |
|-------------|--------------------|----------------------------------|
|             | Data Latih         | Proses pengolahan data latih     |
|             | Stopword           | Proses eliminasi kata data latih |

ą Pada Tabel 4.13 di bawah ini adalah aliran data DFD *level* 2 Proses 2. Terdapat 2 (dua) proses yaitu data latih dan *stopword*.

### **Tabel 4.13 Aliran Data DFD** *level* **2 Proses 2**

![](_page_19_Picture_251.jpeg)

Kiau

![](_page_20_Picture_0.jpeg)

 $\infty$ 

Pengutipan

hanya untuk

kepentingan pendidikan, penelitian,

Hak Cipta Dilindungi Undang-Undang

 $\mathbb{Z}$ 

c

cipropriem gradulp

e/uex uninjes nepe uerbeges

sijnt

ini tanpa mencantumkan dan menyebutkan sumber

penulisan

karya ilmiah, penyusunan laporan, penulisan kritik atau tinjauan suatu masalah

um

Riau

N

### **3.** *Data Flow Diagram* **(DFD)** *Level* **2 proses 2 (Pengujian)**

 $\pm$ Pada DFD level 2 proses 2 ini, terdiri dari proses Data uji dan *stopword*. **CO** *Datastore* terdiri dari datauji dan *stopword*. Berikut ini adalah proses DFD *level* 2 dari proses pengujian.

 $\overline{\omega}$ Pada Gambar 4.16 di bawah ini adalah gambar DFD *Level* 2 Proses 2 (Data Uji). Terdapat 2 (dua) proses yaitu Data Uji dan *stopword*.

![](_page_20_Figure_4.jpeg)

### **Gambar 4.7 DFD** *Level* **2 Proses 2**

Pada Tabel 4.14 di bawah ini proses DFD *Level* 2 Proses 2. Terdapat 2 (dua) proses yaitu Data Uji dan *stopword*.

**Tabel 4.14 Proses DFD** *Level* **2 Proses 2**

| No | <b>Nama Proses</b> | <b>Deskripsi</b>               |
|----|--------------------|--------------------------------|
|    | Data Uji           | Proses pengolahan data uji     |
|    | Stopword           | Proses eliminasi kata data uji |

rejs Pada Tabel 4.15 di bawah ini adalah Aliran Data DFD *level* 2 Proses 2. Terdapat 2 (tiga) aliran data yaitu data uji dan info data uji.

### **Tabel 4.15 Aliran Data DFD** *level* **2 Proses 2**

![](_page_20_Picture_267.jpeg)

### **4.2 Perancangan Sistem**

Pada tahap ini akan dibahas tentang perancangan sistem klasifikasi keluhan mahasiswa berdasarkan tahapan analisa yang telah dilakukan

![](_page_21_Picture_0.jpeg)

Pengutipan

Hak Cipta Dilindungi Undang-Undang

Dilarang mengutip sebagian atau seluruh karya tulis ini tanpa mencantumkan dan menyebutkan sumber

hanya untuk kepentingan pendidikan, penelitian, penulisan

karya ilmiah, penyusunan laporan, penulisan kritik atau tinjauan suatu masalah

asim Riau

N

sebelumnya. Adapun perancangan yang akan dibuat adalah perancangan permodelan *flat file*, perancangan struktur menu dan perancangan *interface*.

### **4.2.1 Perancangan** *Flat file* **( File Teks)**

 $\overline{\Omega}$ Dalam penelitian ini, akan menggunakan *flat file* yang bertindak sebagai penyimpanan yang akan mendukung pemrosesan klasifikasi keluhan. Adapun penggunaan *flat file* yang akan digunakan adalah sebagai penyimpanan dokumen latih, dokumen data uji, hasil indexing, kumpulan kata *stopword* dan kamus bahasa Indonesia, Untuk lebih jelasnya dapat dilihat pada Tabel 4.16 berikut.

**Tabel 4.16 Rancangan** *Flat File* **(File Teks)**

| Nama File            | Fungsi Penyimpanan                 |
|----------------------|------------------------------------|
| file-latih.txt       | Sebagai penyimpanan data latih     |
| file-uji.txt         | Sebagai penyimpanan data uji       |
| file-latih-index.txt | Sebagai penyimpanan hasil indexing |
| file-stopword.txt    | Sebagai penyimpanan kata stopword  |
| kamus-ind.txt        | Sebagai penyimpanan kata dasar     |

Setiap *flat file* memiliki fungsi penyimpanan tersendiri dan memuat informasi yang bekaitan terhadap fungsi penyimpanan. Pada file-latih.txt akan memuat informasi id dokumen, kategori keluhan dan isi keluhan. Pada file-uji.txt akan memuat informasi id dokumen, kategori keluhan, isi keluhan dan hasil klasifikasi dengan algoritma *K-Nearest Neighbor*. Sedangkan file-latih-index.txt merupakan penyimpanan dari hasil indexing terhadap data latih dimana memuat informasi kata, id dokumen, *trem frequency (tf)*, *document frequency (df)*. Sementara itu file-stopword.txt dan kamus-ind.txt akan digunakan sebagai penyimpanan pada proses *pre-processing* yaitu daftar kata *stopword* pada tahapan *filtration* dan kamus indonesia sebagai penyimpanan kata dasar pada proses *steaming* yang masing-masing memuat informasi kata.

### **4.2.2 Perancangan Struktur Menu**

Perancangan struktur menu menggambarkan hubungan antara halaman dengan halaman yang lainnya. Menu merupakan salah satu bagian penting dalam merancang sebuah *interface* pada sistem, karena melalui menu dapat dilihat bagaiman struktur sistem ini terbentuk.

![](_page_22_Picture_0.jpeg)

 $\sigma$ 

Pengutipan tidak merugikan kepentingan yang wajar UIN Suska Riau

Pengutipan hanya untuk kepentingan pendidikan, penelitian,

sebagian atau seluruh karya tulis

ini tanpa mencantumkan dan menyebutkan sumber

penuisan

karya ilmiah, penyusunan laporan, penulisan kritik atau tinjauan suatu masalah

Hak Cipta Dilindungi Undang-Undang

eidi

milik UIN Suska

diphone mengula

N

Dilarang mengumumkan dan memperbanyak sebagian atau seluruh karya tulis ini dalam bentuk apapun tanpa izin UIN Suska Riau

Adapaun struktur menu pada sistem klasifikasi ini terdiri dari Beranda, Data Latih, Pengujian dan Lihat Akurasi. Rancangan struktur menu dapat dilihat pada Gambar 4.8 berikut.

![](_page_22_Figure_2.jpeg)

**Gambar 4.8 Rancangan Struktur Menu**

### **4.2.3 Perancangan** *Interface*

*Interface* sistem adalah Antarmuka (*Interface*) merupakan mekanisme komunikasi antara pengguna (*use*r) dengan sistem. Antarmuka (*Interface*) dapat menerima informasi dari pengguna (*user*) dan memberikan informasi kepada pengguna (*user*) untuk membantu mengarahkan alur penelusuran masalah sampai ditemukan suatu solusi. Berikut tampilan *interface* sistem klasifikasi keluhan mahasiswa ini :

### **A. Tampilan Halaman Beranda**

eas Halaman beranda adalah halaman utama yang ditampilkan aplikasi kepada pengguna. Halaman ini berisi tentang informasi sistem klasifikasi keluhan, alur kerja sistem, dan tujuan sistem. Berikut ini adalah Gambar 4.9 rancangan *interface* halaman beranda :

University of Sultan Syarif Kasim Riau

![](_page_23_Picture_0.jpeg)

![](_page_23_Picture_206.jpeg)

latih:

asim Riau

te Islamic University of Sultan Syari

Hak Cipta Dilindungi Undang-Undang

- Dilarang menguup sebagan atau seluruh karya tulis ini tanpa mencantumkan dan menyebutkan sumber
- Pengutipan hanya untuk kepentingan pendidikan, penelitian, penulisan karya ilmiah, penyusunan laporan, penulisan kritik atau tinjauan suatu masalah
- N ö Pengutipan tidak merugikan kepentingan yang wajar UIN Suska Riau
- 

Dilarang mengumumkan dan memperbanyak sebagian atau seluruh karya tulis ini dalam bentuk apapun tanpa izin UIN Suska Riau

![](_page_23_Picture_207.jpeg)

### **Gambar 4.9 Rancangan** *Interface* **Halaman Beranda B. Tampilan Halaman Data Latih**

Halaman data latih merupakan halaman yang memuat koleksi dokumen yang menjadi data latih pada sistem. Dalam halaman ini dapat melihat daftar dokumen keluhan juga terdapat tombol tambah data, indexing dan hapus dokumen. Tombol tambah data berfungsi untuk menampilkan form input tambah dokumen keluhan. Tombol *indexing* berfungsi untuk mengindex dokumen sedangkan *Link* hapus berfungsi untuk menghapus dokumen data latih. Berikut ini Gambar 4.10 adalah rancangan *interface* menu halaman latih:

![](_page_23_Picture_208.jpeg)

### **Gambar 4.10 Rancangan** *Interface* **Halaman Latih**

Berikut ini Gambar 4.11 adalah rancangan *interface* halaman tambah data

![](_page_24_Picture_0.jpeg)

 $\omega$ 

Hak Cipta Dilindungi Undang-Undang

Hak cipta milik UIN Suska

Ria  $\subset$ 

Dilarang mengutip sebagian atau seluruh karya tulis

ini tanpa mencantumkan dan menyebutkan sumber

karya ilmiah, penyusunan laporan, penulisan kritik atau tinjauan suatu masalah

lamic University of Sultan Syarif Kasim Riau

Pengutipan hanya untuk kepentingan pendidikan, penelitian, penulisan

N

![](_page_24_Picture_243.jpeg)

### **Gambar 4.11 Rancangan** *Interface* **Halaman Tambah Data Latih C. Tampilan Halaman Pengujian**

Halaman pengujian merupakan halaman yang memuat dokumen data uji. Dalam halaman ini juga terdapat tombol tambah data dokumen, cari kategori, hapus dan *reset*. Tombol tambah data berfungsi menambah dokumen data uji. Tombol cari semua akan memberikan hasil pencarian kategori dari masingmasing keluhan berdasarkan metode yang digunakan. Sedangkan pencarian kategori secara detail dari tiap keluhan dapat dilihat pada kolom aksi pada tabel. Sedangkan tombol *reset* akan memberikan aksi mengembalikan nilai kategori keluhan pada keadaan awal. Berikut ini adalah Gambar 4.12 yaitu rancangan *interface* halaman pengujian :

![](_page_24_Picture_244.jpeg)

**Gambar 4.12 Rancangan** *Interface* **Halaman Pengujian**

![](_page_25_Picture_0.jpeg)

### **D. Tampilan Halaman Lihat Akurasi**

 $\frac{1}{2}$ Halaman lihat akurasi akan memuat informasi hasil pengujian yang telah dilakukan.Terdapat informasi akurasi pengujian, Berikut halaman lihat akurasi dijelaskan Gambar 4.13

![](_page_25_Picture_94.jpeg)

![](_page_25_Figure_4.jpeg)

# $\Omega$ milik UIN Suska Riau

# State Islamic University of Sultan Syarif Kasim Riau

Hak Cipta Dilindungi Undang-Undang

Dilarang mengutip sebagian atau seluruh karya tulis ini tanpa mencantumkan dan menyebutkan sumber

ø  $\infty$ Pengutipan tidak merugikan kepentingan yang wajar UIN Suska Riau Pengutipan hanya untuk kepentingan pendidikan, penelitian, penulisan karya ilmiah, penyusunan laporan, penulisan kritik atau tinjauan suatu masalah

Dilarang mengumumkan dan memperbanyak sebagian atau seluruh karya tulis ini dalam bentuk apapun tanpa izin UIN Suska Riau